#### *Три варианта работы со Skype*

1

- 1. Установить на ПК и работать с компьютера.
- 2. Не устанавливать на ПК, а заходить через браузер.
- 3. Установить на телефоне (у кого нет на ПК видеокамеры и микрофона, но есть на телефоне)

#### *1 вариант - Установить Skype на ПК*

1. в адресную строку вбиваем (или копируем ссылку [https://www.skype.com/ru/get-skype/\)](https://www.skype.com/ru/get-skype/)

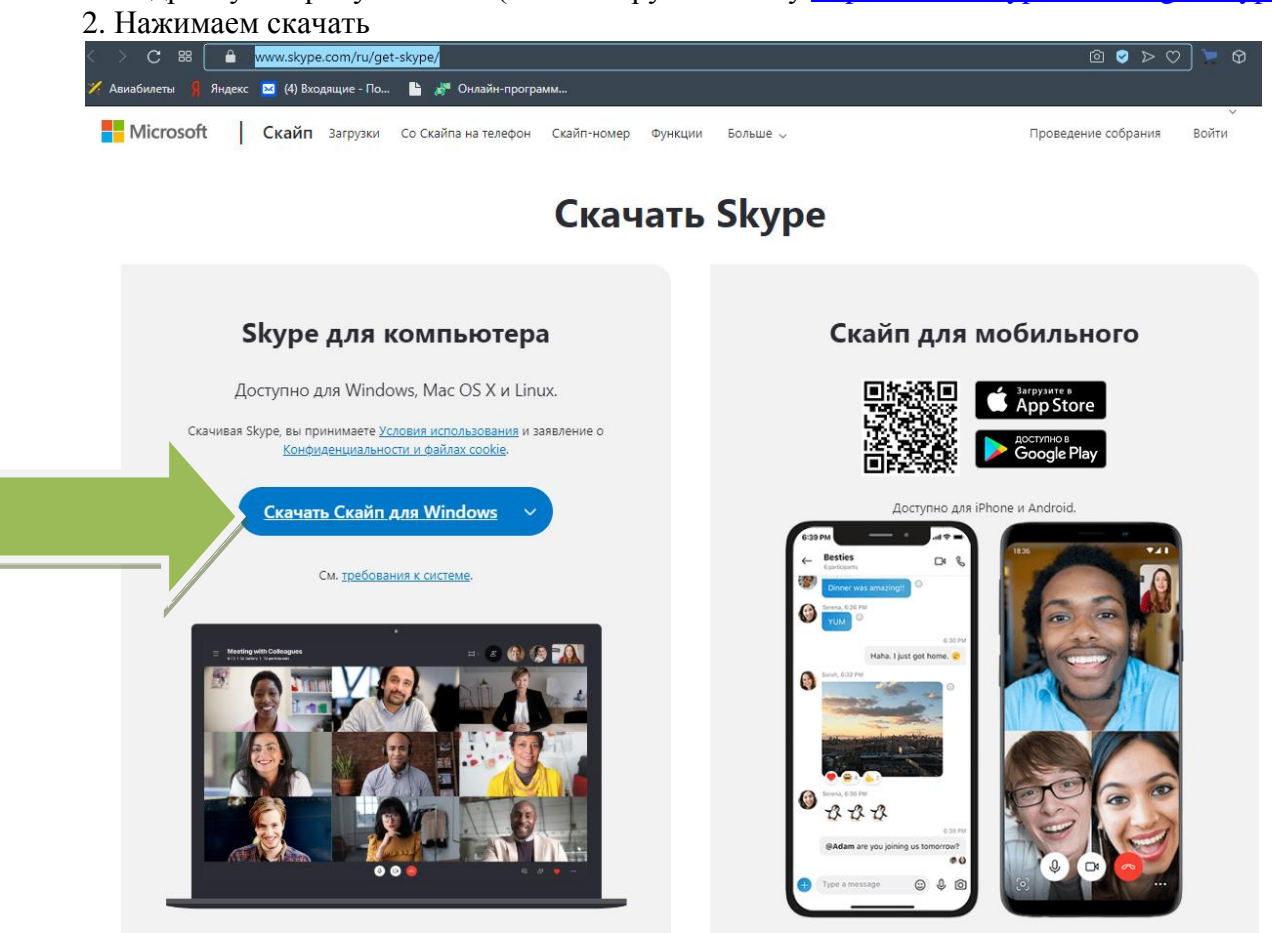

3.Находим файл, который загрузили (скорее всего в загрузках) и нажимаем на него 2 раза, чтобы запустить

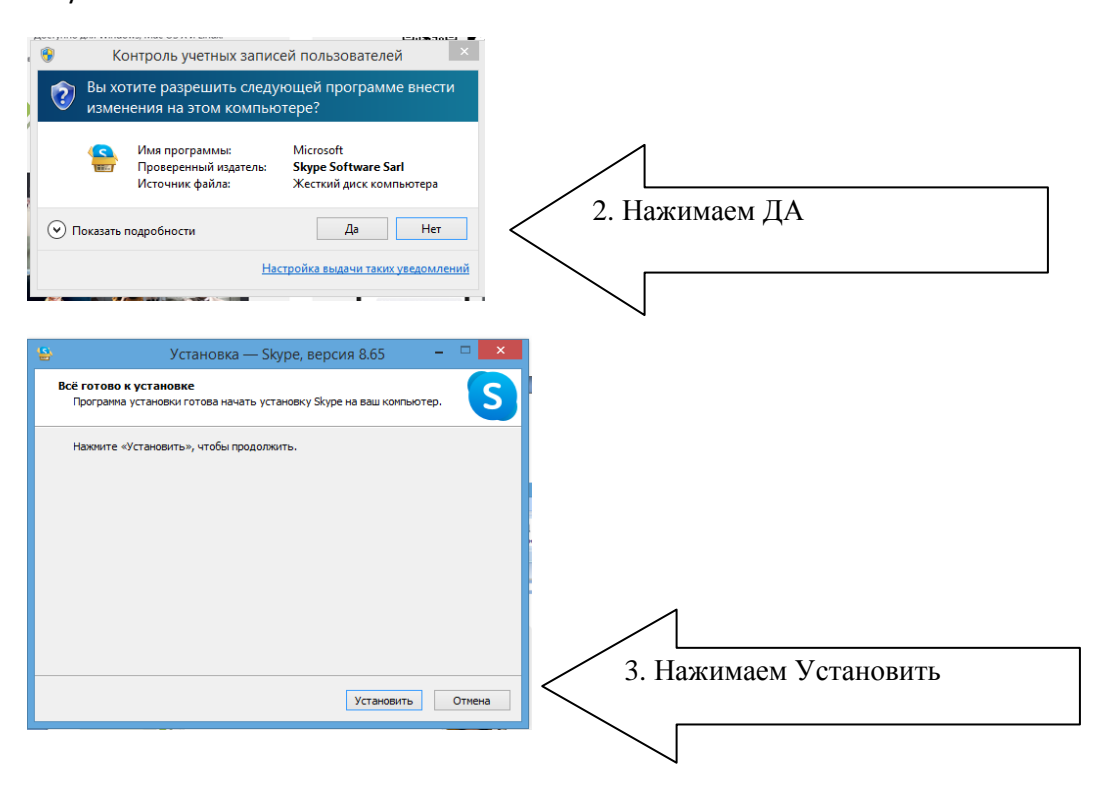

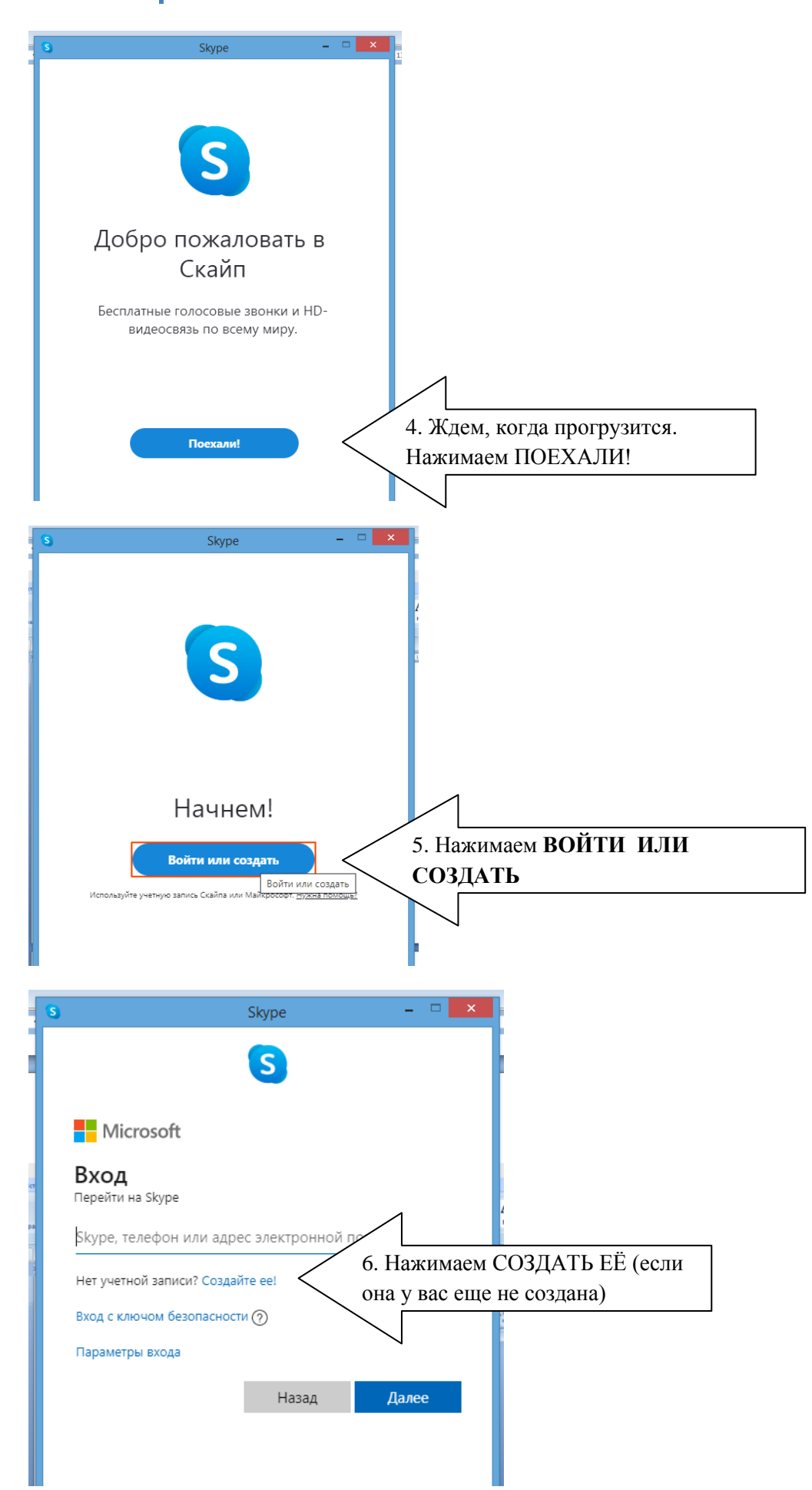

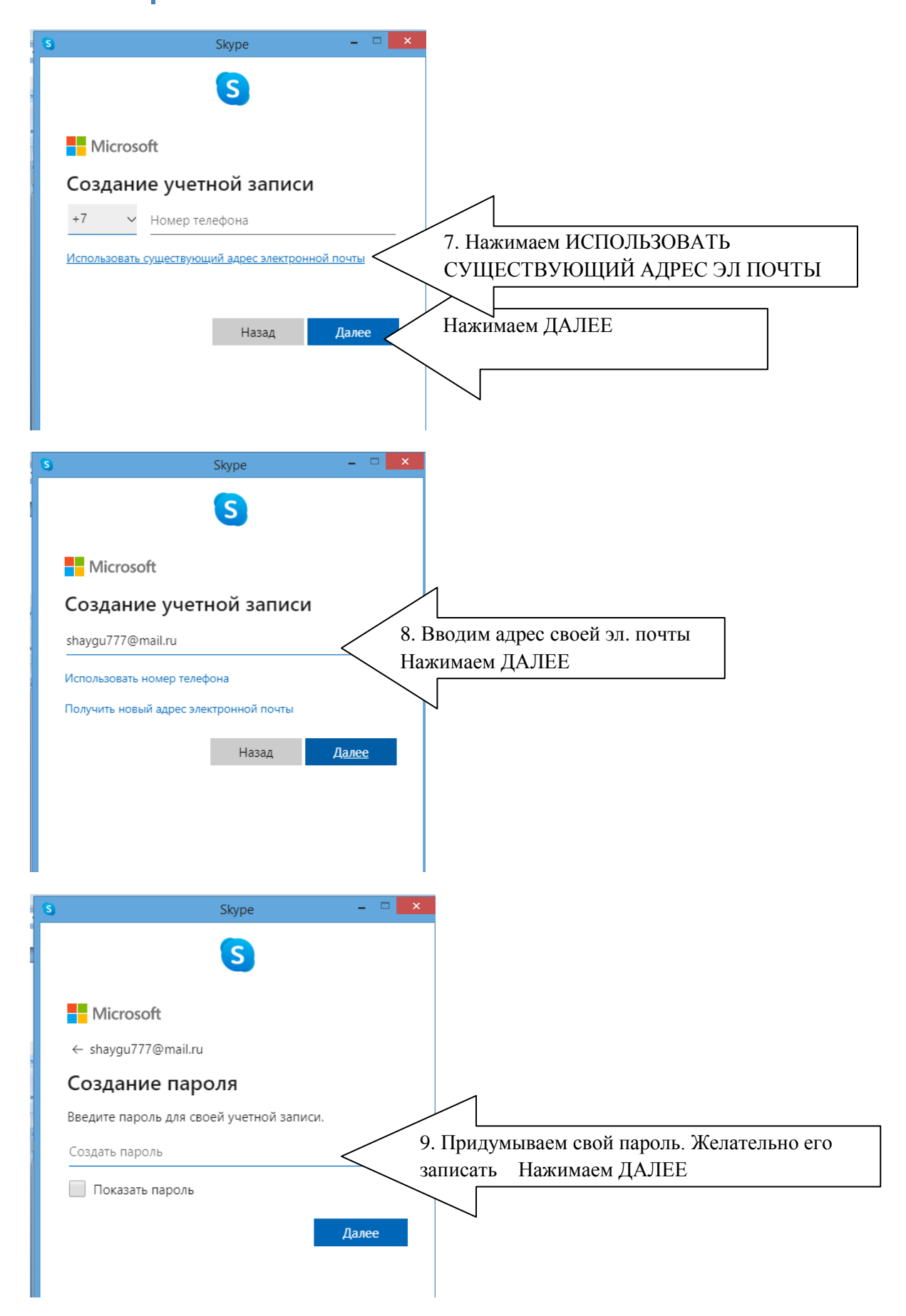

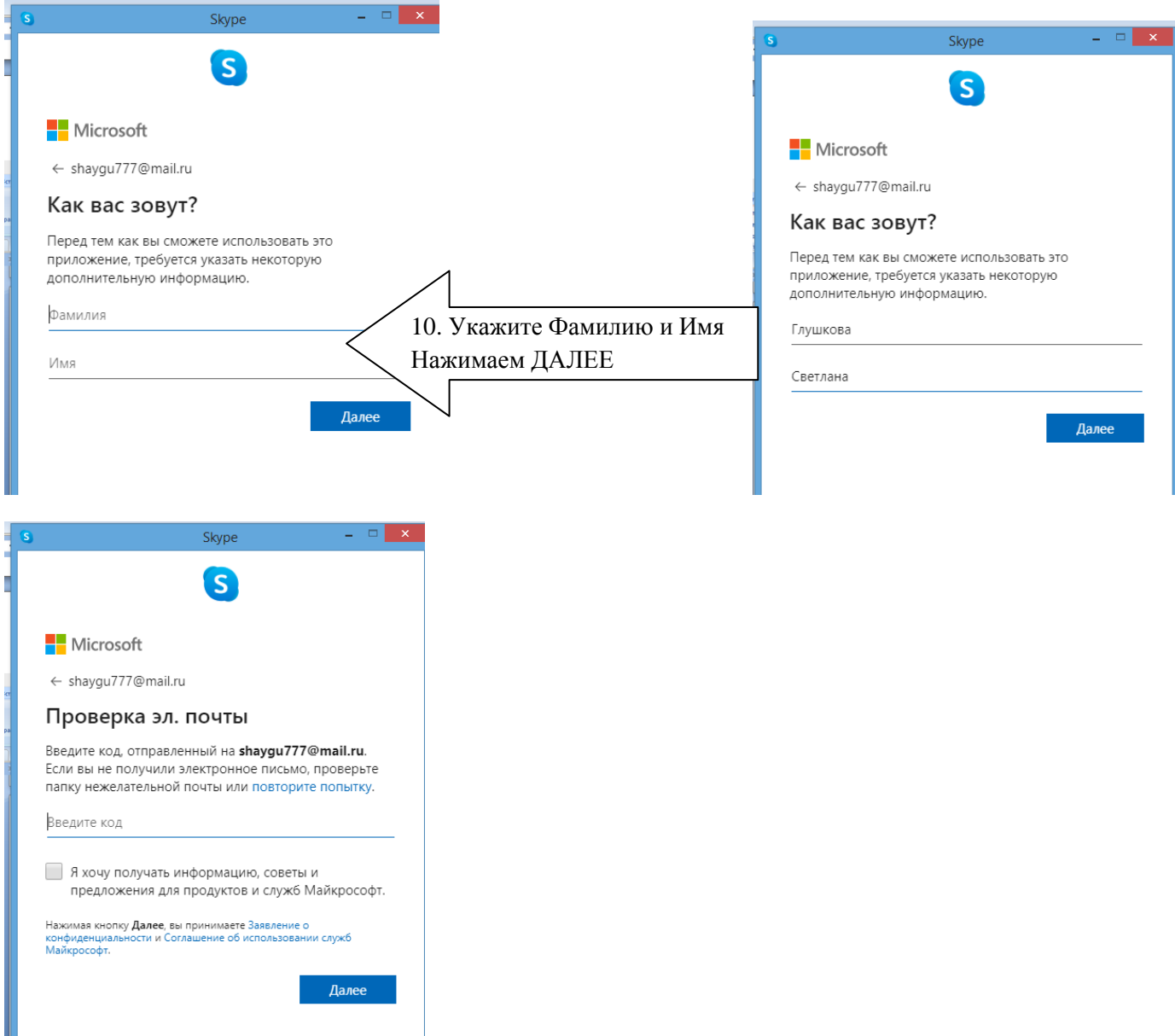

#### Затем на электронную почту будет отправлено письмо для подтверждения. Заходим в почту

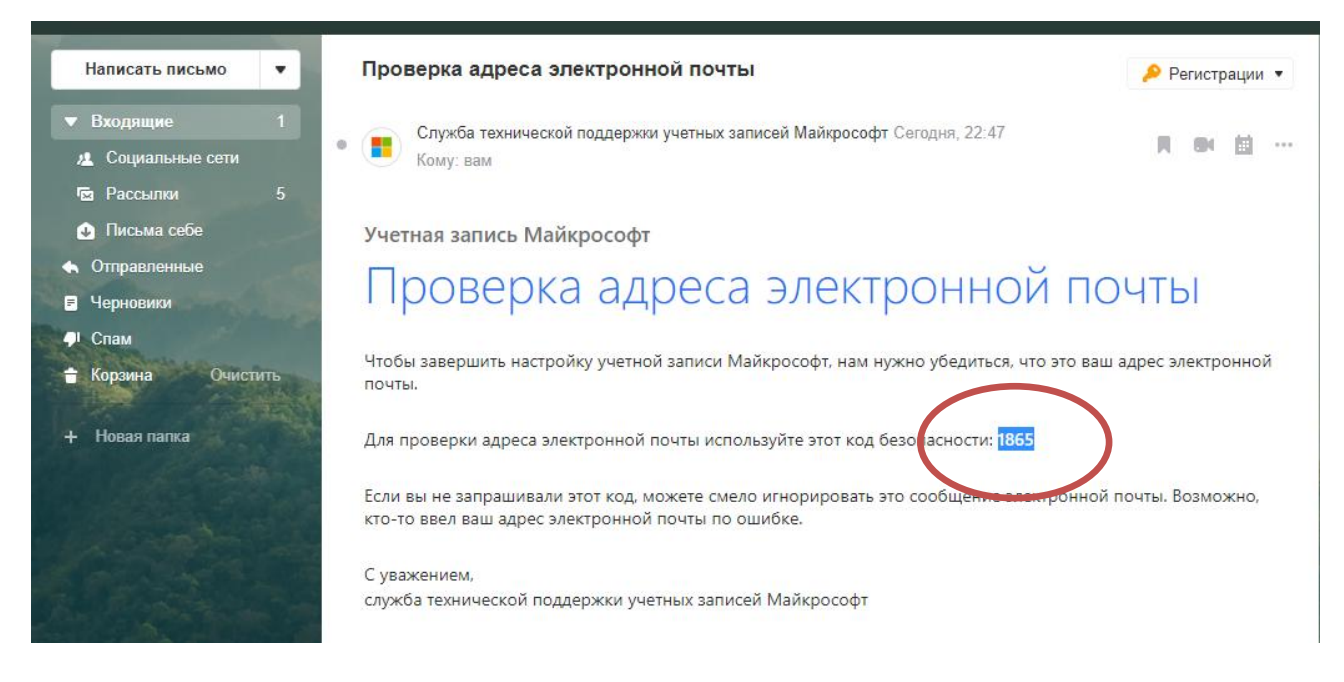

Открываем письмо, находим код и переходим обратно в Skype

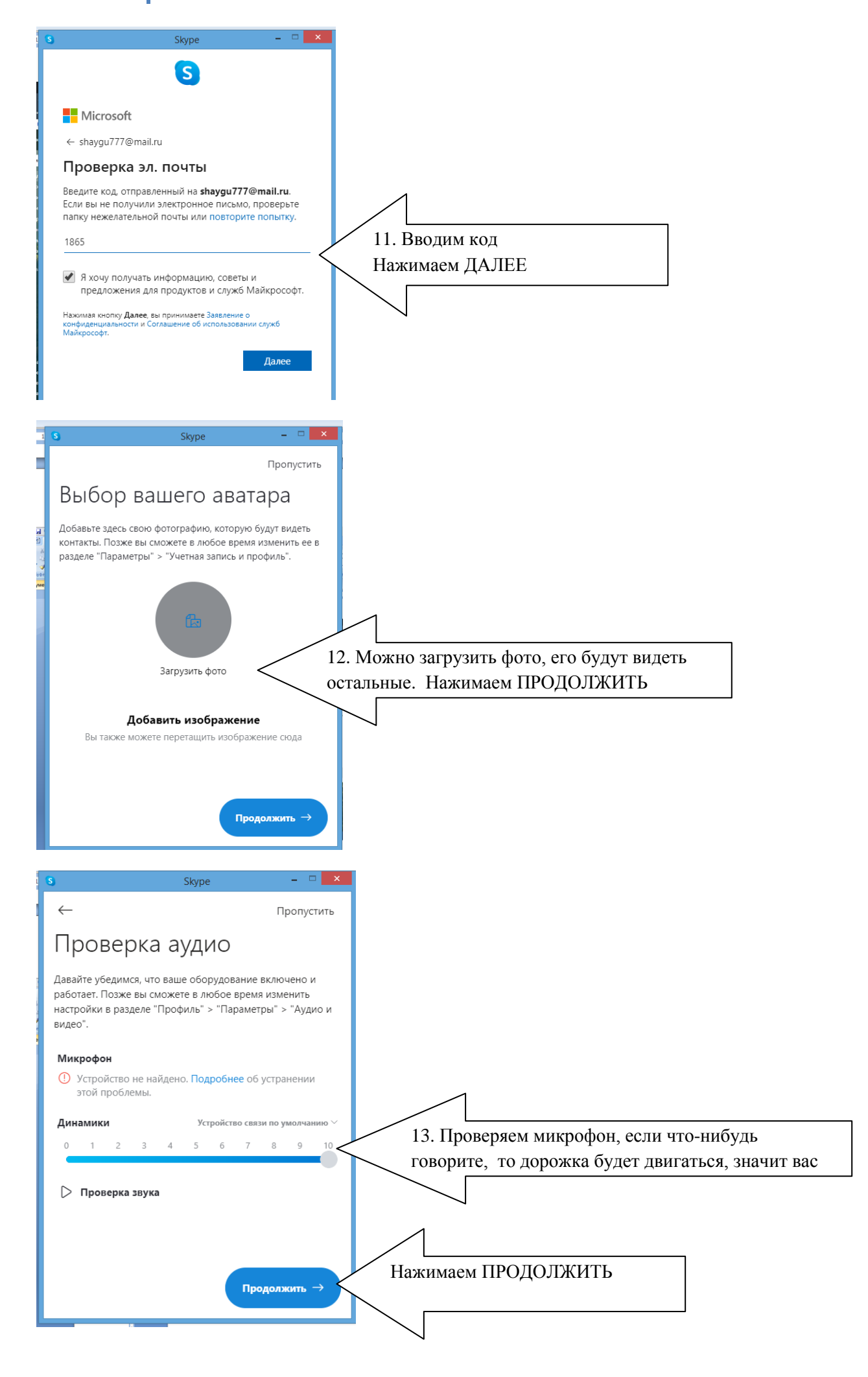

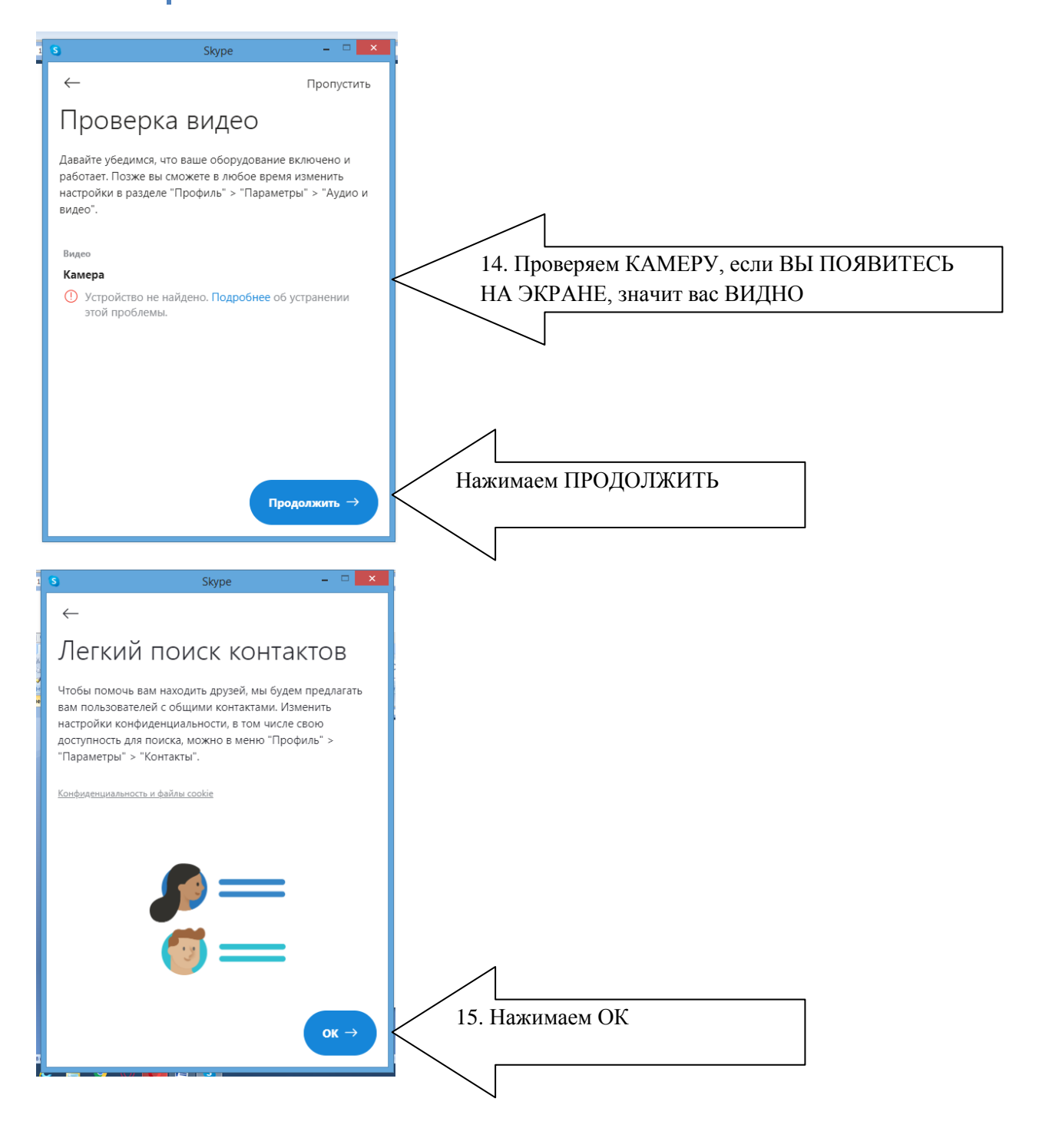

### ВАША НАСТРОЙКА ЗАВЕРШЕНА!

Переходим в сам Skype (он сам откроется)

Вы готовы к работе

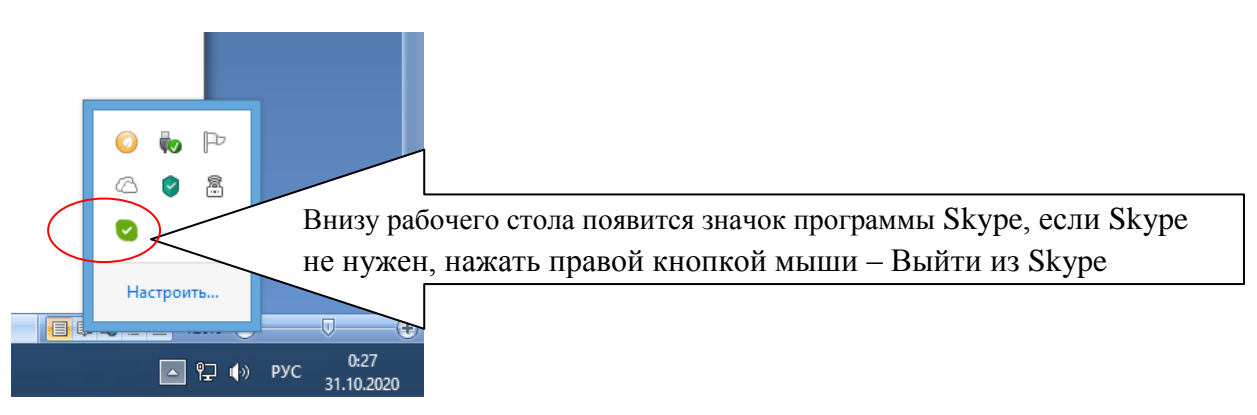

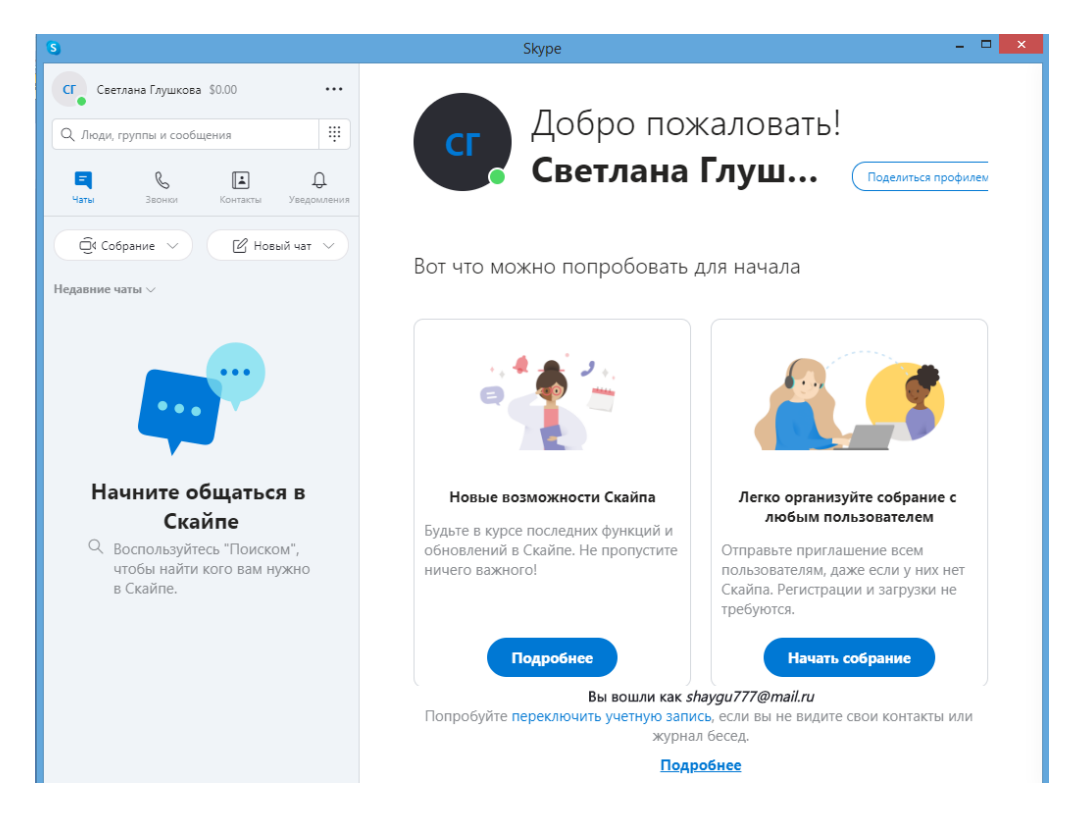

#### *2 вариант – Работать в Skype в браузере*

Можно ввести в поисковую строку «Skype онлайн», можно скопировать ссылку и вставить в адресную строку<https://www.skype.com/ru/features/skype-web/>

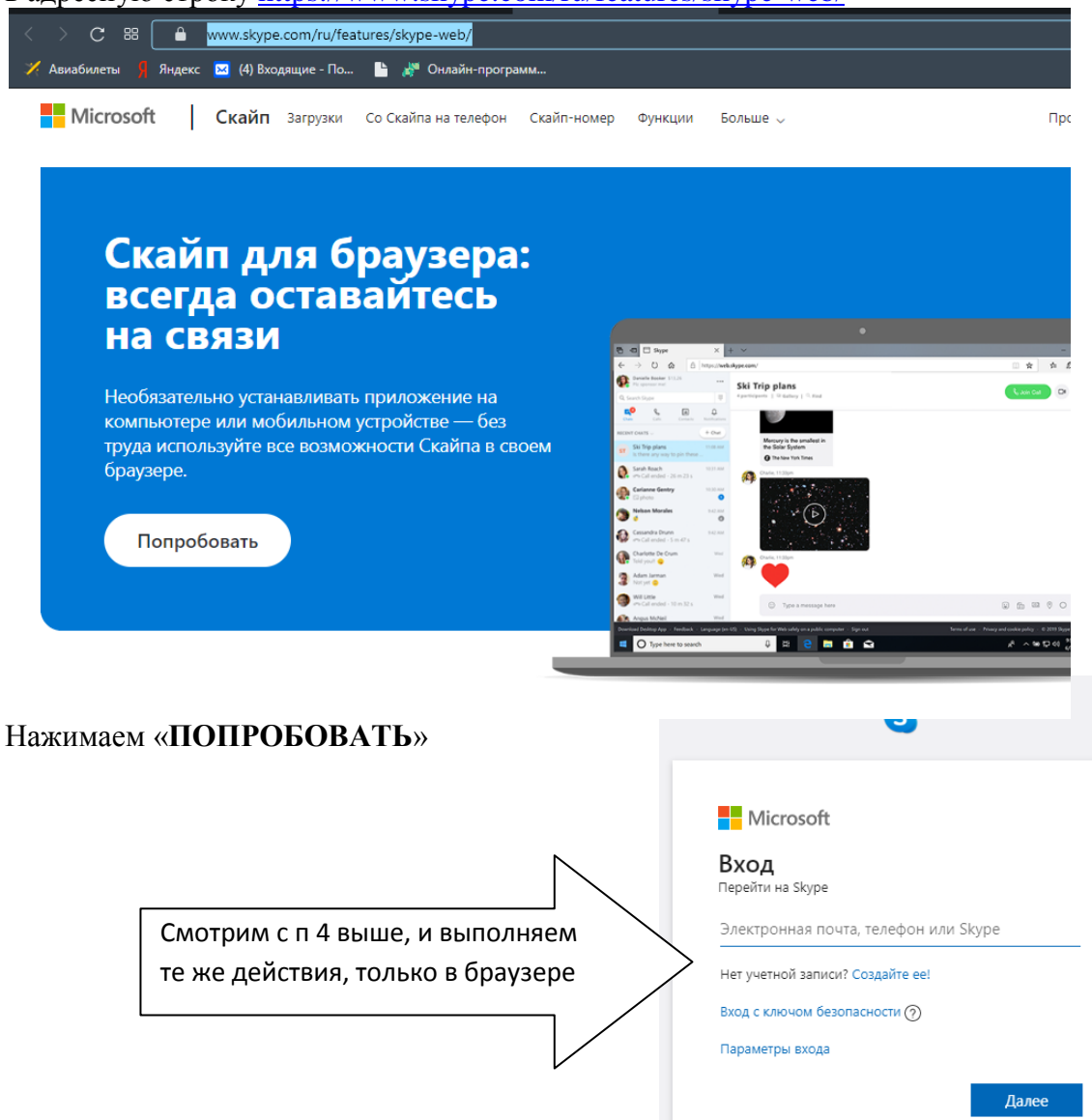

## *Для создания общего чата*

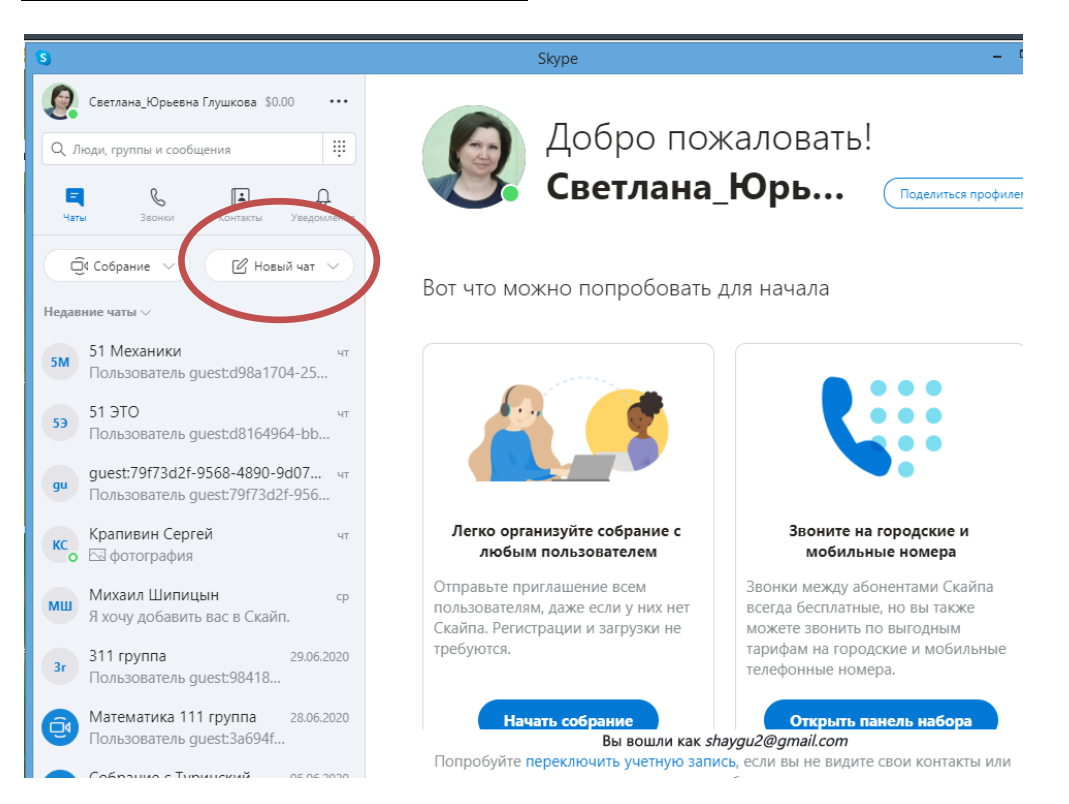

## Новый чат -> Создать групповой чат

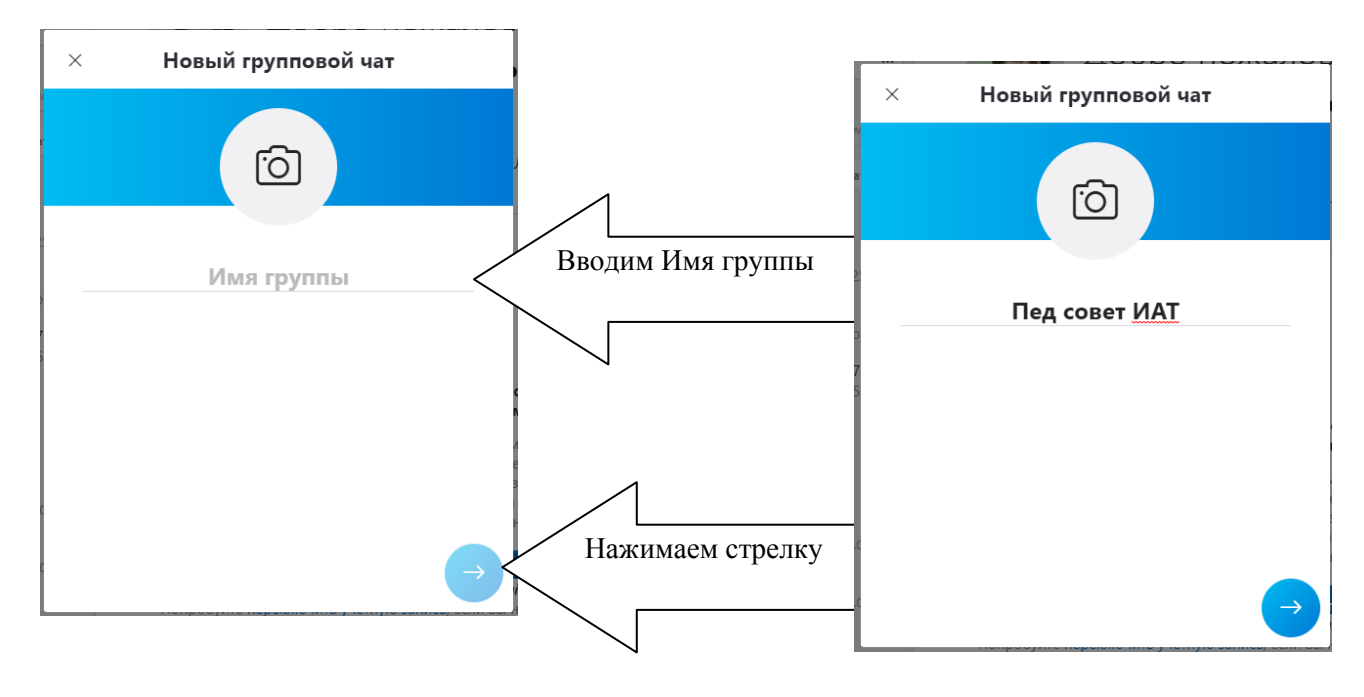

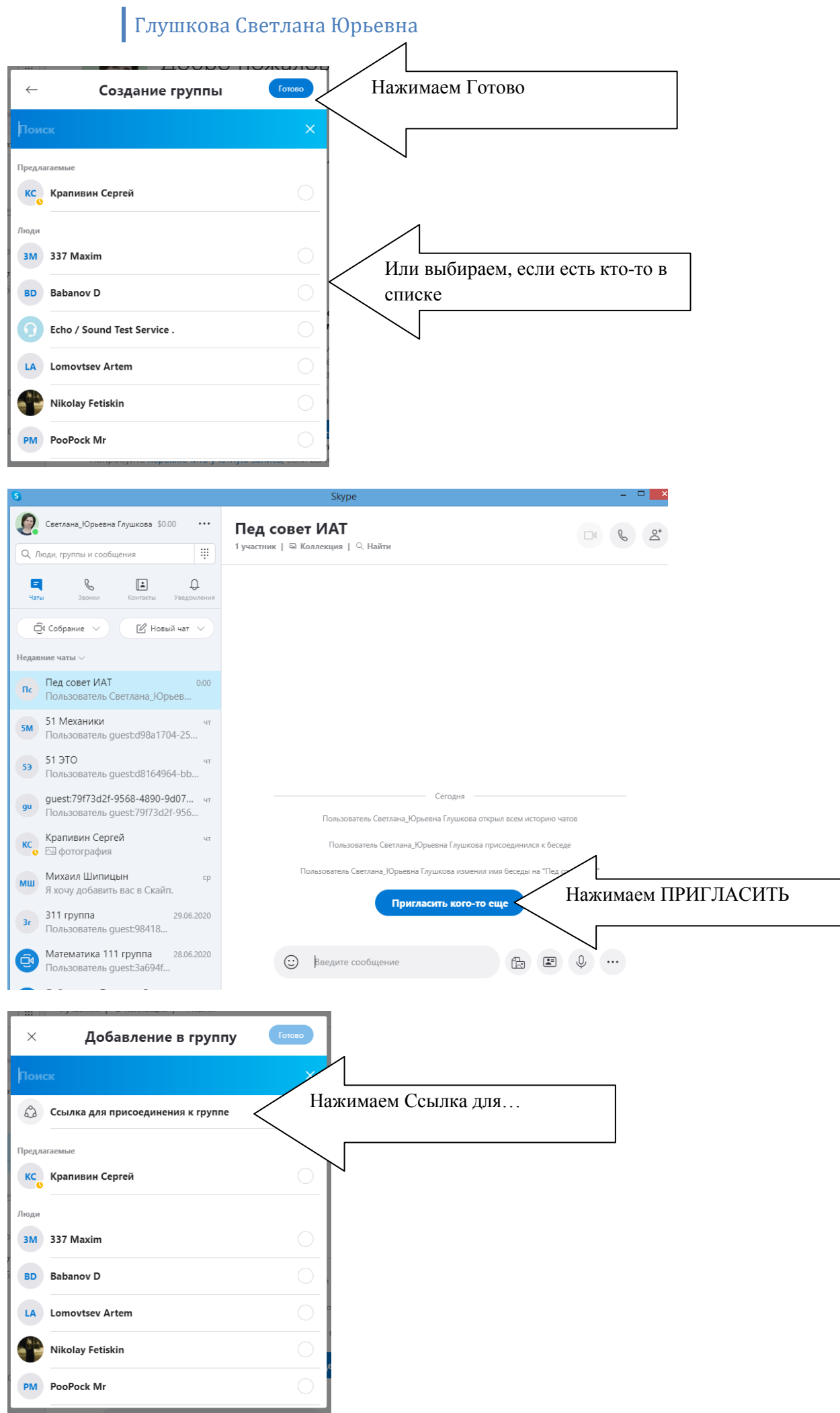

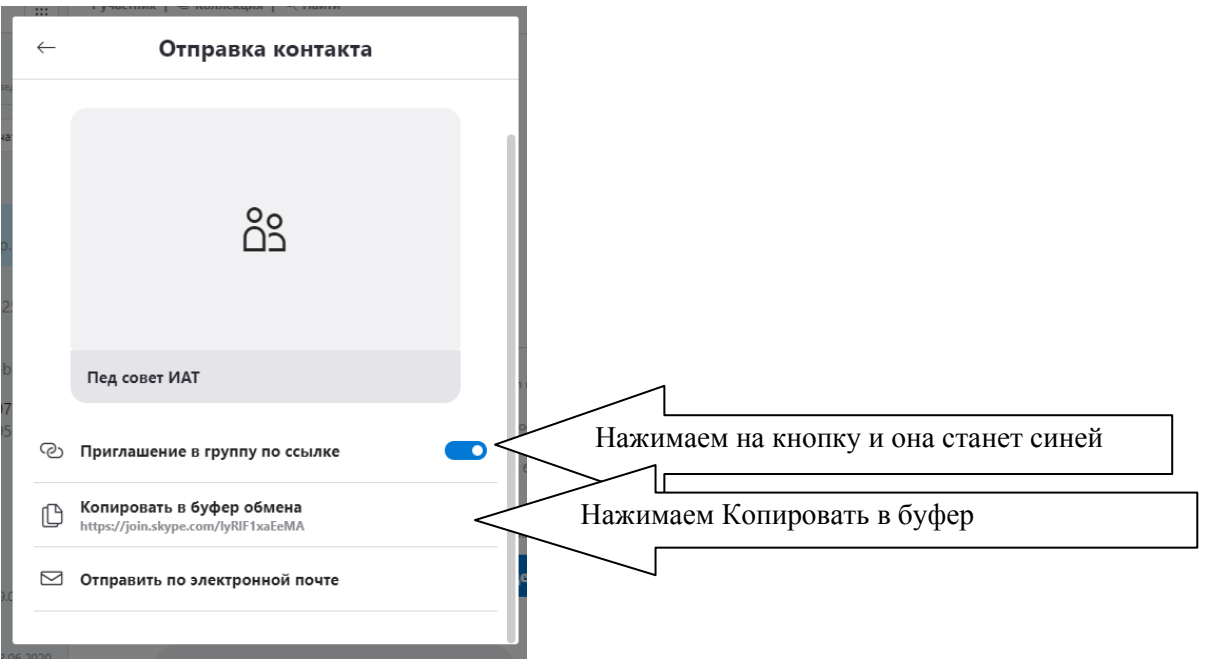

Ваше приглашение скопировано, теперь его можно отправить по почте, ВК или ватсап По этой ссылке будут присоединяться к беседе.

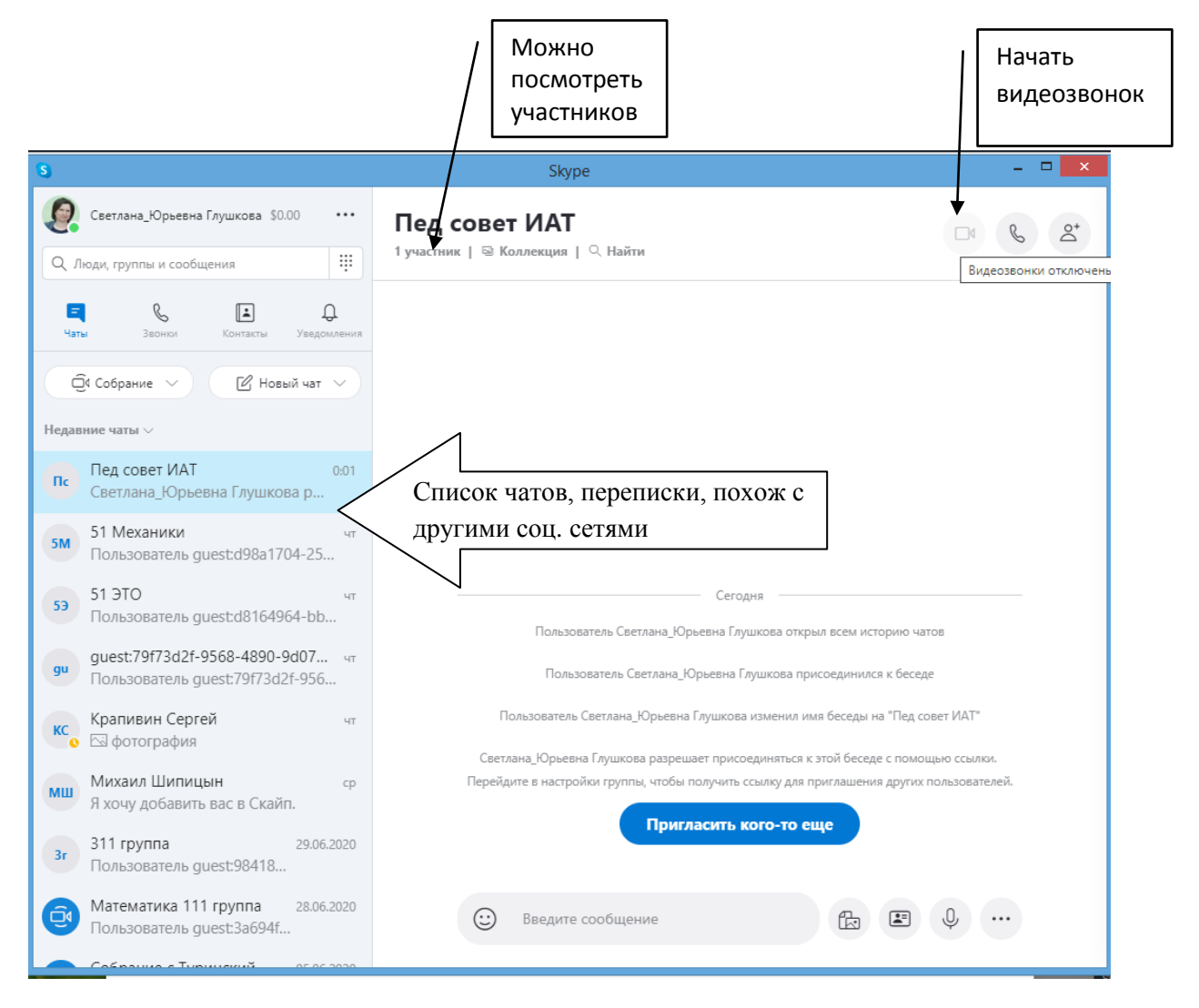

При работе по видеозвонку можно отключать микрофон и камеру и только слушать

![](_page_10_Picture_1.jpeg)